# **РУКОВОДСТВО ПОЛЬЗОВАТЕЛЯ**

Экшн-камера AKASO V50 Elite

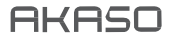

# СОДЕРЖАНИЕ

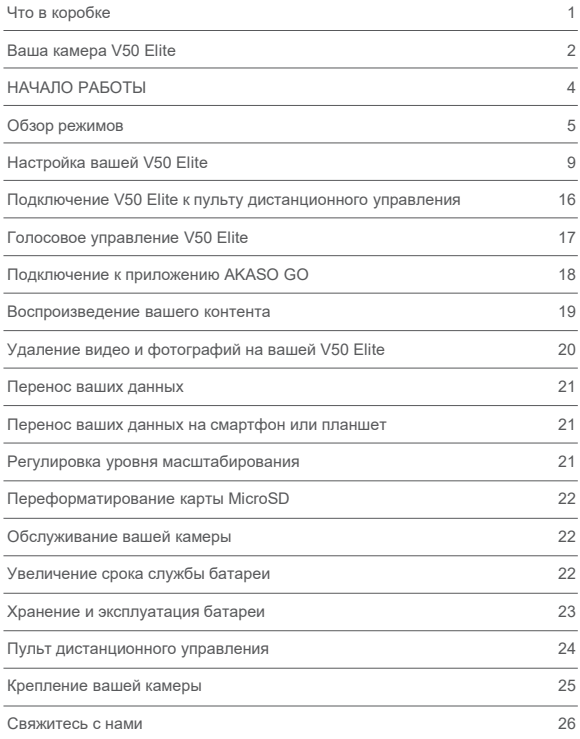

# ЧТО В КОРОБКЕ

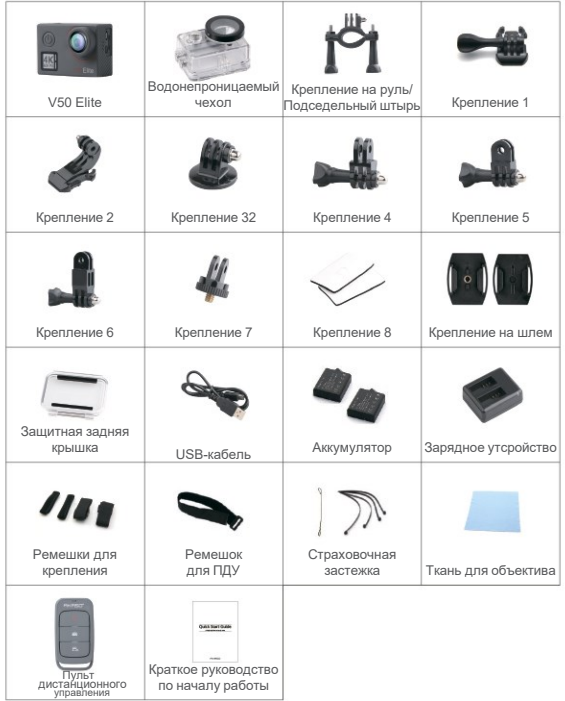

# ВАША КАМЕРА V50 ELITE

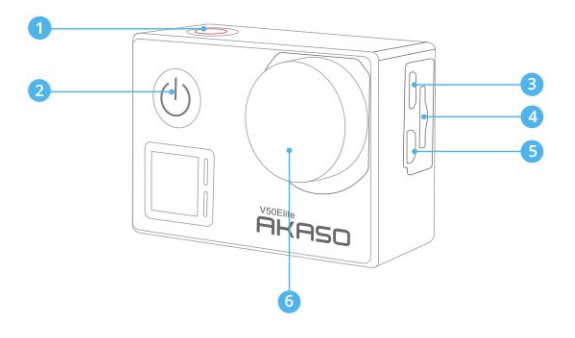

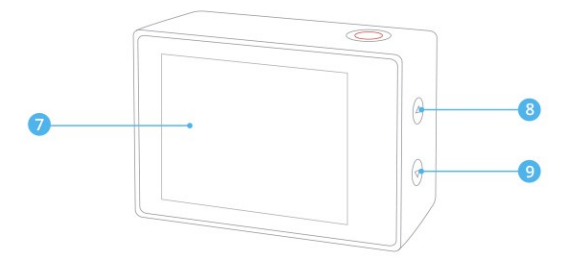

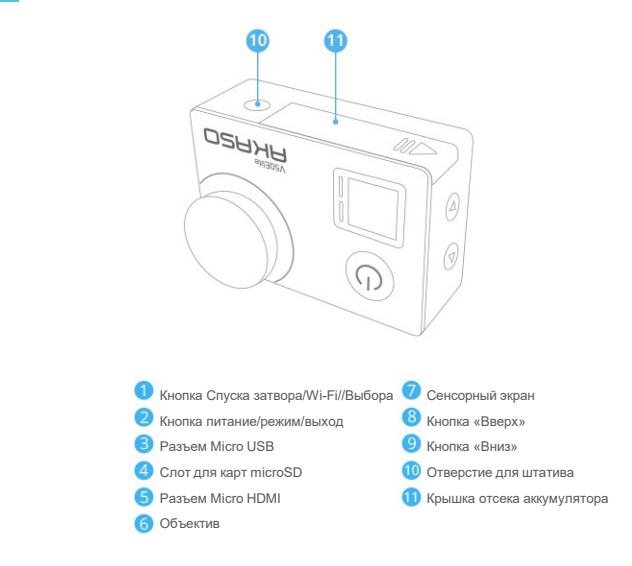

**Примечание:** Камера не будет записывать звук, когда она находится в водонепроницаемом футляре.

## НАЧАЛО РАБОТЫ

Добро пожаловать в вашу камеру AKASO V50 Elite. Для записи видео и фотографий вам понадобится карта microSD (продается отдельно).

#### **КАРТЫ MICROSD**

Используйте фирменные карты памяти, соответствующие этим требованиям:

- microSD, microSDHC или microSDXC
- Только класс скорости UHS-3
- Объем карты до 128 Гб

#### **Примечание:**

- 1. Перед использованием отформатируйте карту microSD в этой камере. Чтобы сохранить карту microSD в хорошем состоянии, регулярно форматируйте ее. При переформатировании стирается все ваши данные, поэтому сначала обязательно перенесите фотографии и видео.
- 2. Запись на карту microSD формата FAT32 и exFAT прекратится, когда объем памяти каждого файла превысит 4 ГБ, и начнется запись в новом файле.

#### **ВКЛЮЧЕНИЕ И ВЫКЛЮЧЕНИЕ**

#### **Для включения:**

Нажмите и удерживайте кнопку «Режим» в течение трех секунд. Камера издаст звуковой сигнал, и загорится индикатор состояния камеры. Когда на ЖК дисплее или экране состояния камеры появится информация, ваша камера включилась.

#### **Для выключения:**

Нажмите и удерживайте кнопку «Режим» в течение трех секунд. Камера издаст звуковой сигнал, и индикатор состояния камеры погаснет.

#### **ПЕРЕКЛЮЧЕНИЕ РЕЖИМОВ**

#### **Что бы переключать режимы:**

Включите камеру и нажмите кнопку «Режим» для переключения режимов.

#### **Для выхода из режима:**

Нажмите кнопку «Режим», чтобы выйти из режима.

#### **ВКЛЮЧЕНИЕ/ВЫКЛЮЧЕНИЕ Wi-Fi**

#### **Для включения Wi-Fi**

Включите камеру. В режиме видео или фото нажмите и удерживайте кнопку Wi-Fi в течение трех секунд, чтобы включить Wi-Fi.

#### **Для выключения Wi-Fi**

Нажмите и удерживайте кнопку Wi-Fi в течение трех секунд, чтобы отключить Wi-Fi.

#### **ВКЛЮЧЕНИЕ/ВЫКЛЮЧЕНИЕ BT (УДАЛЕННОЕ СОПРЯЖЕНИЕ)**

#### **Что бы включить BT (удаленное сопряжение)**

Включите камеру. В режиме видео или фото нажмите и удерживайте кнопку «Вниз» в течение трех секунд, чтобы включить BT (удаленное сопряжение).

#### **Что бы выключить BT (удаленное сопряжение)**

Нажмите кнопку «Режим», чтобы отключить BT (удаленное сопряжение).

## ОБЗОР РЕЖИМОВ

Замедленная съемка**Камера имеет 6 режимов настройки:** Видео, Ускоренное видео таймлапс, Замедленное видео в режиме Slow Motion, Фото, Интервальная съемка фото и Настройки.

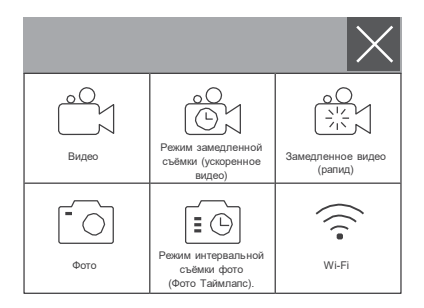

## **Режим Видео**

Режим видео – это режим по умолчанию при включении камеры.

В режиме видео нажмите кнопку спуска затвора, чтобы начать запись.

Нажмите кнопку затвора еще раз, чтобы остановить запись.

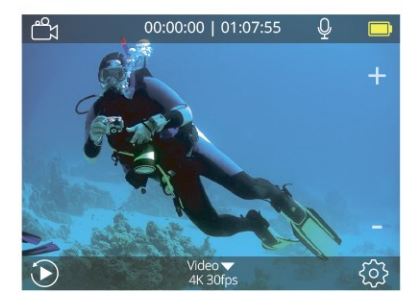

## **Режим замедленной съёмки (ускоренное видео) (Видео таймлапс)**

В режиме ускоренного видео нажмите кнопку спуска затвора для записи видео с интервалом 1 с / 3 с / 5 с / 10 с / 30 с / 1 мин.

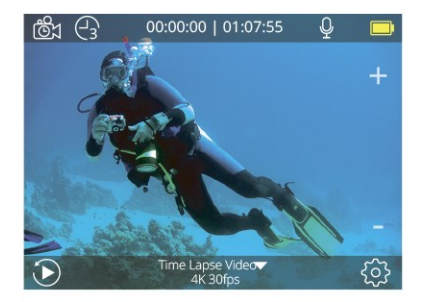

#### **Режим замедленного видео**

В режиме замедленного видео нажмите кнопку спуска затвора, чтобы записать замедленное видео.

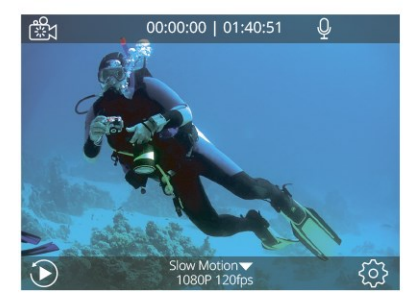

#### **Режим фотосъемки**

Включите камеру и нажмите кнопку «Режим» один раз, чтобы переключиться в режим фотосъемки, затем нажмите кнопку спуска затвора, чтобы сделать снимок.

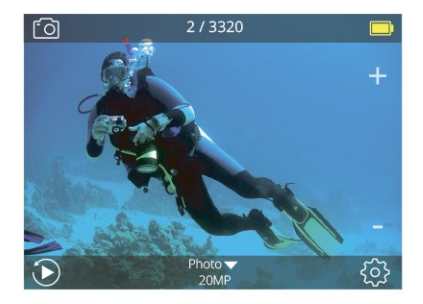

## **Режим интервальной съёмки фото (Фото Таймлапс)**

В режиме интервальной фотосъемки нажмите кнопку спуска затвора, чтобы сделать серию фотографий с интервалом 3 с / 5 с / 10 с / 30 с / 1 мин.

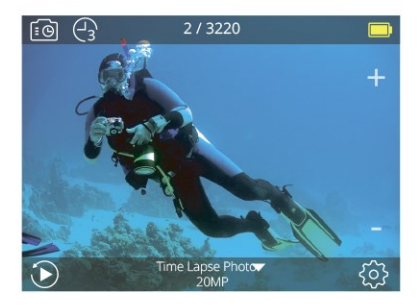

#### **Режим настройки**

Нажмите и удерживайте кнопку «Вверх» в течение 3 секунд, чтобы войти в режим настройки.

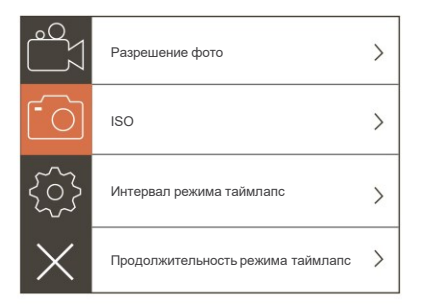

## НАСТРОЙКА ВАШЕЙ V50 ELITE

#### **Настройки видео**

**1. Разрешениевидео:** 4K 60FPS, 4K 30FPS, 2,7K 60FPS, 2,7K 30FPS, 1080P 120FPS, 1080P 60FPS, 1080P 30FPS, 720P 240FPS, 720P 120FPS, 720P 60FPS По умолчанию 4K 30FPS.

**Примечание:**При съемке видео с высоким разрешением или высокой частотой кадров в условиях высокой температуры окружающей среды камера может нагреваться и потреблять больше энергии.

#### **2. Кодирование видео:** H.264/H.265

Значение по умолчанию - H.264.

Видеокодек – это электронная схема или программное обеспечение, которое сжимает или распаковывает цифровое видео. Он преобразует несжатое видео в сжатый формат или наоборот. Согласно многочисленным исследованиям, высокоэффективное кодирование видео HEVC (H.265), должно обеспечивать сжатие на 50% лучше, чем H.264 в приложениях VOD (видео по запросу), что означает лучшее качество при вдвое меньшей скорости передачи данных. При кодировании в реальном времени, которое, очевидно, должно выполняться в режиме реального времени, первоначальные ожидания заключаются в снижении пропускной способности на 35% при тех же уровнях качества. Кроме того, HEVC также может включать фильмы с большим разрешением, такие как 2K или 4K. Дополнительно, кодирование существующего SD- и HDконтента с помощью HEVC, а не H.264, приведет к экономии средств и / или к возможности потоковой передачи видео более высокого качества при соединениях с более низкой скоростью передачи данных.

#### **3. Стабилизация изображения:** Вкл./Выкл.

#### По умолчанию – выкл.

Этот параметр регулирует отснятый материал для компенсации движения во время съемки. В результате получаются более плавные кадры, особенно при относительно небольших, но быстрых движениях, включая езду на велосипеде, мотоцикле и съемку с рук. **Примечание:** Стабилизация изображения отключается при выборе разрешения 4K 60FPS, 2,7K 60FPS, 1080P 120FPS или всех разрешений видео 720P.

#### **4. Кольцевая запись:** Неограниченно / 2 Мин /3 Мин / 5 Мин

#### По умолчанию – неограниченно.

Используя кольцевую запись, вы можете непрерывно записывать видео, но сохранять только те моменты, которые вы хотите. Например, если вы выберете 5-минутный интервал, то при нажатии кнопки спуска затвора для остановки записи будут сохранены только предыдущие 5 минут.

Если вы записываете в течение 5 минут и не нажимаете кнопку спуска затвора для остановки записи и сохранения, камера записывает новый 5-минутный интервал, записывая его поверх предыдущих 5 минут отснятого материала. Когда карта microSD заполнится, новые файлы будут записаны поверх старых, когда включена кольцевая запись.

**Примечание:** Кольцевая запись отключается, когда включена стабилизация изображения.

**5. Замедленная съемка ускоренного видео с интервалом**: Выкл/1 Сек/3 Сек/5 Сек/10 Сек/30 Сек/1 Мин

По умолчанию – выкл.

Режим Таймлапс видео позволяет создавать видео из кадров, снятых через определенные промежутки времени.

Эта опция позволяет вам снять событие при помощи замедленной съемки и сразу же просмотреть или поделиться им в виде видеоролика. Ускоренное видео снимается без звука.

Если вы выберете 3-секундный интервал, камера будет записывать 3 секунды, чтобы получить один кадр в секунду.

**Например:** если вы выберете 4K 30FPS и 3 секунды, вам нужно записать 90 секунд, чтобы получить 1-секундное видео в 4K 30FPS.

**Примечание:** режим съемки замедленного видео отключается, когда включена стабилизация изображения.

**6. Продолжительность замедленной съемки ускоренного видео:** Неограниченно / 5 Мин/10 Мин/15 Мин/20 Мин/30 Мин/60 Мин

По умолчанию – неограниченно.

**Примечание:** Если вы хотите установить продолжительность замедленной съемки, пожалуйста, сначала включите интервал замедленной съемки.

#### **7. Ролик в режиме замедленного видео:** Вкл./Выкл.

По умолчанию – выкл.

Замедленное видео — это эффект в кинопроизводстве, при котором время кажется замедленным. **Примечание:** Выберите 1080P 120FPS, 720P 240FPS или 720P 120FPS, если вы хотите записать замедленный ролик.

#### **8. Ролик в ускоренном воспроизведении:** Выкл/2x/4x/6x/10x/15x

По умолчанию – выкл.

Действие, которое, кажется, движется на экране быстрее обычного, выполняется путем съемки действия с меньшей, чем обычно, скоростью в камере, а затем проецирования его с нормальной скоростью

#### **9. Уменьшение шума ветра:** Вкл./Выкл.

По умолчанию – выкл.

Включите Уменьшение шума ветра для снижения шума до приемлемого уровня.

#### **10. Угол:** Широкий/Средний/Узкий По

умолчанию установлен Широкий.

Настройка угла съемки означает то, какая часть снимаемого сюжета может попасть в кадр объектива камеры. Широкий угол захватывает наибольшую часть сюжета, в то время как узкий угол – наименьшую.

**Примечание:** Средний и узкий угол отключаются, когда включена стабилизация изображения.

#### **11. Запись звука:** Вкл./Выкл.

По умолчанию установлено значение Вкл. Если вы выключите запись звука, камера не будет записывать звук при записи видео.

#### **12. Автоматический режим низкой освещенности:** Вкл/Выкл

По умолчанию – выкл.

Автоматический режим низкой освещенности автоматически отрегулирует настройки в соответствии с условиями освещения для достижения наилучших характеристик при низкой освещенности. Даже если вы перемещаетесь туда-сюда между светлым и темным пространством, вам не нужно вручную регулировать настройки камеры. **Примечание:** Автоматический режим низкой освещенности отключается при выборе

разрешения видео 4K 60FPS, 4K 30FPS, 2,7K 60FPS или 2,7K 30FPS.

#### **13. Режим вождения:** Вкл/Выкл

По умолчанию – выкл.

Если вы включите режим вождения и подключите камеру к автомобильному прикуривателю, камера автоматически включится, когда вы заведете автомобиль, и выключится, когда вы остановите автомобиль.

**14. Сюжетный режим видеосъемки**: ручной, вода, верховая езда, зима, дайвинг, ночь По умолчанию – ручной.

#### **Настройки фотографий**

**1. Разрешение фотографии:** 20 МП / 16 МП / 12 Мп /10 МП / 8 МП /

5 МП По умолчанию – 20 М.

**2. ISO:** Авто/ 100 / 200 / 400 / 800 / 1600 / 3200

Значение по умолчанию — Авто.

ISO определяет чувствительность камеры к свету и создает компромисс между яркостью и результирующим шумом изображения. Шум изображения означает степень зернистости изображения.

**3. Интервал замедленной съемкиускоренного видео:** Неограничен/3 Сек/5 Сек/10 Сек/30 Сек/1 Мин

По умолчанию – неограниченно.

Режим интервальной съёмки фото делает серию снимков через заданные промежутки времени. Используйте этот режим для съемки фотографий любого занятия, а затем выберите лучшие из них.

**Примечание:** Режим интервальной съёмки фото отключается, когда включен режим серийной фотосъемки.

**4.Продолжительность интервальной съемки:** Неограниченная / 5 Мин /10 Мин / 15 Мин / 20 Мин / 30 Мин /60 Мин. По умолчанию – Неограниченная.

**Примечание:** Если вы хотите установить продолжительность интервальной съемки, пожалуйста, сначала задайте ее интервал.

#### **5. Ночная интервальная съемка:** Вкл./Выкл.

По умолчанию – выкл.

Делает серию фотографий через определенные промежутки времени и с определенным временем экспозиции. Используйте Ночную интервальную съемку в условиях низкой освещенности, например, при съемке ночного неба в течение определенного периода времени.

**6. Серийная фотосъемка:** Выкл., 3 кадра/1 с, 7 кадров/2 с, 15 кадров/4 с, 30 кадров/8 с По умолчанию – выкл.

Серийная съемка позволяет сделать до 30 фотографий за 8 секунд, что делает ее идеальной для съемки быстро движущихся объектов.

**7. Таймер задержки:** Выкл. / Задержка 3 с / Задержка 5 с / Задержка 10 с / Задержка 20 с По умолчанию – выкл.

Таймер задержки обеспечивает задержку между нажатием кнопки спуска затвора и срабатыванием затвора. Это самый распространенный способ для фотографов сфотографировать себя (часто с семьей).

#### **8. Длительная выдержка**: Выкл./1 с/2 с/5 с/8 с/30 с/1 мин.

По умолчанию – выкл.

Длинные выдержки легче всего делать в условиях низкой освещенности, но их можно добиться и при более ярком свете, используя фильтры нейтральной плотности или специально разработанные камеры.

**Примечание:** Режим длительной выдержки отключается, когда включен режим серийной фотосъемки.

**9. RAW:** Вкл./Выкл. По умолчанию – выкл.

**10. Сюжетный режим фотосъемки**: Ручной, В помещении, На открытом воздухе, Портрет, Пейзаж, Ночь По умолчанию – ручной.

#### **Настройки камеры**

#### **1.Звуки**

Затвор: Вкл/Выкл Включение: Вкл/Выкл Звуковой сигнал: Вкл/Выкл Громкость: 0/1/2/3 (По умолчанию: 2) По умолчанию установлено значение вкл. Вы можете включить или выключить звук затвора, включения и стандартный звуковой сигнал.

#### **2. BT (Удаленное сопряжение):** Вкл / Выкл (Дистанционное)

По умолчанию – выкл.

Также можно нажать и удерживать кнопку «Вниз» в течение трех секунд, чтобы включить BT (удаленное сопряжение). Нажмите кнопку «Режим», чтобы отключить BT (удаленное сопряжение).

#### **3. Калибровка искажений:** Вкл./Выкл.

По умолчанию – выкл.

Включите калибровку искажения, чтобы исправить искажение изображения. **Примечание:** Калибровка искажений отключается при выборе разрешения видео 4K 60FPS.

**4. Спецэффект:** Нет, Черно-белый, Сепия, Яркий, Натуральный, Негатив, Теплый, Холодный, Красный, Зеленый, Синий По умолчанию – Нет.

#### **5. Режим погружения:** Вкл./Выкл.

По умолчанию – выкл.

Режим погружения может компенсировать недостаток красного света под водой. Режим погружения предназначен для использования в тропической и голубой воде, оптимизирован для использования на глубине от 10 до 80 футов.

#### **6. Отметка даты:** Выкл/Дата/Дата и время

По умолчанию – выкл.

Если вы выберете Дату и время, камера добавит отметку даты и времени к вашим видео и фотографиям.

**Примечание:** Отметка даты отключается, когда включена стабилизация изображения.

#### **7. Дата и время**

Значение по умолчанию: ММ/ДД/ГГ ЧЧ/ММ/СС.

#### **8. Экранная заставка:** Выкл./30 сек/1 мин/2 мин

По умолчанию – 1 мин.

Заставка экрана выключает ЖК дисплей после определенного периода бездействия для экономии заряда батареи.

Нажмите любую кнопку на камере, чтобы снова включить дисплей.

#### **9. Автоматическое отключение питания:** Выкл./1 Мин./2 Мин.

По умолчанию – 2 мин.

Выключает камеру V50 Elite после определенного периода бездействия для экономии заряда батареи.

#### **10. Автоматическая запись при включении питания:** Вкл./Выкл.

По умолчанию – выкл.

Если вы включите автоматическую запись при включении питания, камера будет автоматически записывать видео после включения V50 Elite.

**11. Частота сети:** 50 Гц/60 Гц

По умолчанию – 50 Гц.

**12. Баланс белого:** Авто/Дневной свет/Облачно/Лампы накаливания/Белый флуоресцентный/ Значение по умолчанию — Авто.

**RU**

Баланс белого позволяет регулировать цветовую температуру видео и фотографий для оптимизации условий холодного или теплого освещения. Когда вы измените эту настройку, на ЖК дисплее сразу же отобразится эффект, оказываемый на ваше изображение.

#### **13. Выдержка:** -2.0/-1.0/+0.0/+1.0/+2.0

Значение по умолчанию +0.0.

По умолчанию ваша камера использует все изображение для определения соответствующего уровня экспозиции. Однако экспозиция позволяет вам выбрать область, которой вы хотите, чтобы камера отдавала приоритет при определении экспозиции. Этот параметр особенно удобен для снимков, где важная область может быть переэкспонирована или недоэкспонирована. Когда вы измените эту настройку, на ЖК дисплее сразу же отобразится эффект, оказываемый на ваше изображение. Если вы измените режим, камера вернется к использованию всей области изображения для определения правильного уровня экспозиции.

#### **14. Сбросить настройки Wi-Fi:** Да / Нет

По умолчанию – Нет.

Эта опция может стереть данные Wi-Fi камеры V50 Elite.

**15. Язык:** English, Português, 日本語, Deutsch, Italiano, Español, Français По умолачнию – English.

#### **16. Форматирование карты:** Да/Нет

По умолчанию – Нет.

Чтобы сохранить карту microSD в хорошем состоянии, регулярно форматируйте ее. При переформатировании стирается весь ваш контент, поэтому сначала обязательно выгрузите фотографии и видео. Чтобы переформатировать карту, войдите в «Настройки камеры», нажимайте кнопку «Вверх» или «Вниз», чтобы прокручивать параметры, пока не найдете параметр «Форматировать карту», затем нажмите кнопку спуска затвора  $\rightarrow$  кнопку «Вверх»  $\rightarrow$ кнопку спуска затвора.

#### **17. Система**

По умолчанию – Да/Нет Информация о системе: V50 Elite: ГГГГММДД-V2 Информация о карте: емкость/свободное пространство Опция Настройки по умолчанию сбрасывает все настройки до их значений по умолчанию. Опция Информация о системе позволяет вам проверить модель, версию и время обновления вашего V50 Elite. Опция «Информация о карте» позволяет проверить емкость и свободное место на карте microSD.

Некоторые функции нельзя использовать одновременно. Пожалуйста, ознакомьтесь с приведенной ниже информацией.

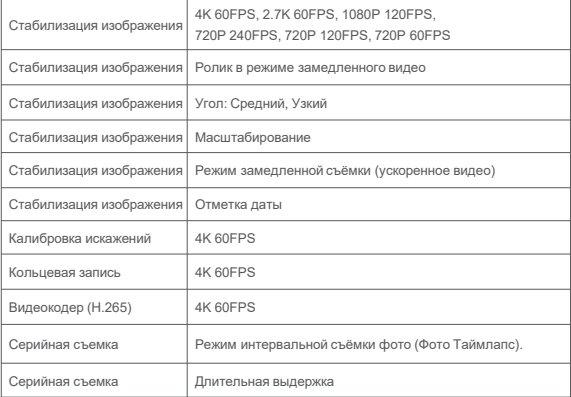

## ПОДКЛЮЧЕНИЕ V50 ELITE К ПУЛЬТУ ДИСТАНЦИОННОГО УПРАВЛЕНИЯ

- 1. Включите камеру.
- 2. Нажмите и удерживайте кнопку «Вниз» в течение трех секунд, чтобы включить BT (удаленное сопряжение). На экране отобразится «BT (удаленное сопряжение) ВКЛ» → «Сканирование».

**Примечание:** Вы также можете перейти в настройки камеры, чтобы включить BT (удаленное сопряжение).

- 3. Нажмите и удерживайте кнопку питания в течение трех секунд, чтобы включить пульт. При подключении индикатор дистанционного управления будет мигать каждую секунду.
- 4. На экране камеры появится надпись «Подключено». Индикатор пульта останется включенным после успешного подключения V50 Elite к пульту.

**Примечание:** Когда вы делаете снимок, индикатор фотографии будет мигать. Индикатор видео будет мигать в течение двух секунд во время записи видео.

## ГОЛОСОВОЕ УПРАВЛЕНИЕ V50 ELITE

Вы можете управлять V50 Elite с помощью голоса, используя набор специальных команд (см. список ниже).

**Примечание:** На эффективность голосового управления могут влиять расстояние, ветер и шум. Содержите изделие в чистоте и не допускайте попадания мусора.

#### **ИСПОЛЬЗОВАНИЕ ГОЛОСОВОГО УПРАВЛЕНИЯ**

Голосовое управление работает лучше всего, когда вы говорите команду напрямую на микрофон ПДУ.

- 1. Включите камеру и пульт.
- 2. Соедините камеру с пультом.
- 3. Произнесите команду из списка ниже на микрофон ПДУ.

**Примечание:** Голосовое управление также отключается при выключении камеры.

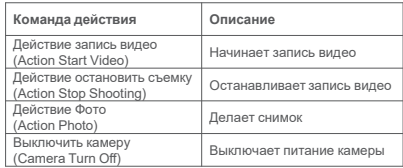

**Профессиональный совет:** Если вы записываете видео, вы должны остановить запись перед подачей новой команды.

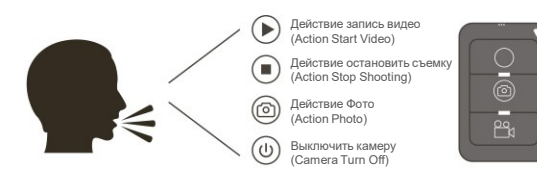

## ПОДКЛЮЧЕНИЕ К ПРИЛОЖЕНИЮ AKASO GO

Приложение **AKASO GO** позволяет удаленно управлять камерой с помощью смартфона или планшета. Функции включают в себя полное управление камерой, предварительный просмотр в реальном времени, воспроизведение, загрузку, возможность поделиться данными и настройки камеры.

1. Загрузите приложение **AKASO GO** на свое мобильное устройство из **App** Store или **Google Play.**

- 2. Включите камеру. В режиме видео или фото нажмите и удерживайте кнопку Wi-Fi в течение трех секунд, чтобы включить Wi-Fi.
- 3. Включите Wi-Fi на своем мобильном устройстве и подключитесь к Wi-Fi SSID «**AKASO\_V50Elite**».
- 4. Введите пароль: 1234567890
- 5. Откройте приложение AKASO GO и нажмите на значок «Добавить устройство». Добавьте «V50Elite» и нажмите «Предварительный просмотр в реальном времени».
- 6. Теперь ваша камера будет подключена к приложению AKASO GO.

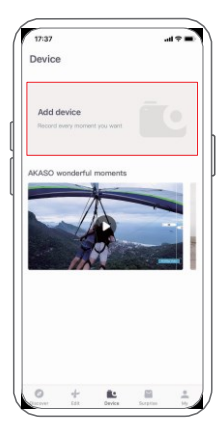

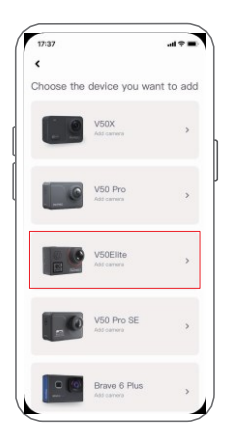

## ВОСПРОИЗВЕДЕНИЕ ВАШЕГО КОН

Вы можете воспроизводить свой контент на ЖК дисплее камеры, компьютере, телевизоре или смартфоне/планшете.

Вы также можете воспроизводить содержимое, вставив карту памяти microSD непосредственно в устройство, такое как компьютер или совместимый телевизор. При использовании этого метода разрешение воспроизведения зависит от разрешения устройства и его способности воспроизводить это разрешение.

## **ПРОСМОТР ВИДЕО И ФОТОГРАФИЙ НА ВАШЕЙ V50 ELITE**

- 1. Включите камеру.
- 2. Коснитесь значка видеофайла ред в левом углу экрана, чтобы перейти в режим воспроизведения.
- 3. Коснитесь значка видеофайла родили значка файла фотографии [6].
- 4. Коснитесь видео- или фотофайла, чтобы воспроизвести это видео и фотографию в полноэкранном режиме.
- 5. Чтобы выйти из видео- или фотофайлов, коснитесь значка возврата  $\leftarrow$

**Примечание:** Если ваша карта microSD содержит много данных, загрузка может занять

минуту.

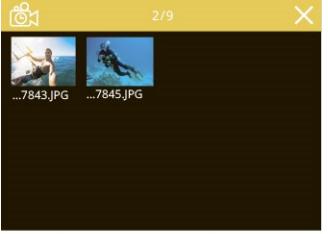

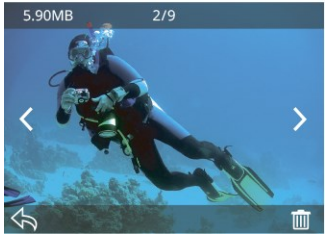

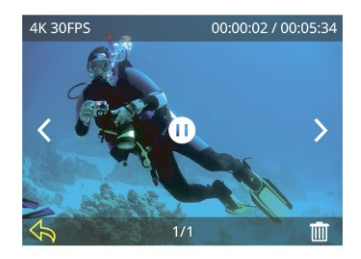

## УДАЛЕНИЕ ВИДЕО И ФОТОГРАФИЙ НА ВАШЕЙ V50 ELITE

- 1. Войдите в режим воспроизведения.
- 2. Коснитесь значка видеофайла  $^{60}_{100}$ или значка фотофайла  $^{60}_{100}$ .
- 3. Коснитесь файла видео или фотографии, который хотите удалить.
- 4. Коснитесь **[11]** . На экране появится надпись «Удалить этот файл? Да/Нет».
- 5. Нажмите «Да» и выбранный файл будет удален.

**Примечание:** Вы не можете удалить файлы видео или фотографий, когда они отображаются в полноэкранном режиме.

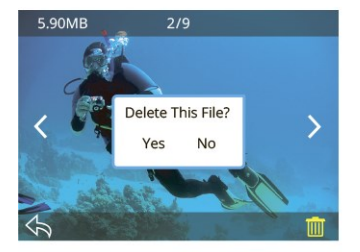

## ПЕРЕНОС ВАШИХ ДАННЫХ

## **ПЕРЕДАЧА ВАШИХ ДАННЫХ НА КОМПЬЮТЕР**

Чтобы загрузить файлы на компьютер, вам понадобится устройство чтения карт памяти – картридер (продается отдельно). Подключите его к компьютеру через порт USB и вставьте карту microSD. Затем вы можете перенести файлы на свой компьютер или удалить выбранные файлы с помощью проводника.

## Перенос ваших данных на смартфон или планшет

- 1. Откройте приложение AKASO GO. Подключите камеру к приложению.
- 2. Нажмите на значок воспроизведения, чтобы просмотреть все видео и фотографии.
- 3. Выберите фото или видео, которое хотите загрузить, затем коснитесь значка «Еще» в правом верхнем углу и выберите «Загрузить».

Примечание:

- 1. Если вы не можете перенести видео или фотографии на свой iPhone или iPad, перейдите в «Настройки» → «Конфиденциальность» → «Фотографии», найдите «AKASO GO» и выберите «Чтение и запись».
- 2. iPhone и iPad не позволяют загружать видео 4K или 2,7K через приложение. Загружайте видео в формате 4K или 2,7K через картридер.

## РЕГУЛИРОВКА УРОВНЯ МАСШТАБИРОВАНИЯ

Функция «Масштаб» позволяет настроить, насколько близко или далеко объект будет

отображаться на вашем видео или фото. По умолчанию масштабирование отсутствует. Функция

масштабирования доступна в режимах видео и фото. V50 Elite поддерживает 8-кратный зум.

- 1. Включите камеру V50 Elite.
- 2. Нажмите кнопку «Вверх» или «Вниз», чтобы отрегулировать уровень масштабирования.

Примечание: Вы не сможете использовать масштабирование, когда включена стабилизация изображения.

## ПЕРЕФОРМАТИРОВАНИЕ КАРТЫ MICROSD

Чтобы сохранить карту microSD в хорошем состоянии, регулярно форматируйте ее. При

переформатировании стирается весь ваш контент, поэтому сначала обязательно перенесите

свои фотографии и видео.

- 1. Включите камеру и войдите в настройки камеры.
- 2. Прокрутите вниз, чтобы найти опцию «Форматировать карту».
- 3. Нажмите «Да». На экране появится сообщение «Занят… Пожалуйста, подождите», после чего ваша карта microSD будет успешно переформатирована.

## ОБСЛУЖИВАНИЕ ВАШЕЙ КАМЕРЫ

Следуйте этим рекомендациям, чтобы получить максимальную производительность от вашей камеры:

- 1. Для наилучшего качества звука встряхните камеру или подуйте на микрофон, чтобы удалить мусор из отверстий микрофона.
- 2. Чтобы очистить объектив, протрите его мягкой безворсовой тканью. Не вставляйте посторонние предметы вокруг объектива.
- 3. Не прикасайтесь к объективу пальцами.
- 4. Не допускайте падения или ударов камеры, чтобы не повредить внутренние части.
- 5. Храните камеру вдали от высоких температур и прямых солнечных лучей, чтобы избежать повреждения.

## УВЕЛИЧЕНИЕ СРОКА СЛУЖБЫ БАТАРЕИ

Если во время записи уровень заряда батареи достигает 0 %, камера сохраняет файл и питание

отключается. Чтобы продлить срок службы батареи, по возможности следуйте этим

рекомендациям:

- Отключите Беспроводные подключения
- Снимайте видео с более низкой частотой кадров и разрешением
- Используйте настройку заставки экрана

## ХРАНЕНИЕ И ЭКСПЛУАТАЦИЯ БАТАРЕИ

Камера содержит компоненты, требующие бережного обращения, в том числе аккумулятор. Не подвергайте камеру воздействию очень низких или очень высоких температур. Не подвергайте камеру воздействию очень низких или высоких температур. Низкие или высокие температуры могут временно сократить срок службы батареи или привести к тому, что камера временно перестанет работать должным образом. Избегайте резких перепадов температуры или влажности при использовании камеры, так как на камере или внутри нее может образоваться конденсат.

Не сушите камеру или аккумулятор с помощью внешнего источника тепла, такого как микроволновая печь или фен. Гарантия не распространяется на повреждения камеры или аккумулятора, вызванные жидкостью внутри корпуса камеры.

Не храните аккумулятор вместе с металлическими предметами, такими как монеты, ключи или ожерелья. Когда клеммы аккумулятора соприкасаются с металлическими предметами, может произойти возгорание.

Не вносите никаких несанкционированных изменений в камеру, так как это может поставить под угрозу безопасность, соответствие нормативным требованиям или производительность, а также может привести к аннулированию гарантии.

**ПРЕДУПРЕЖДЕНИЕ:** Не ронять, не разбирать, не открывать, не раздавливать, не сгибать, не деформировать, не прокалывать, не измельчать, не подвергать воздействию микроволновой печи, не сжигать и не красить камеру или аккумулятор. Не вставляйте посторонние предметы в отверстие для аккумулятора камеры. Не используйте камеру или аккумулятор, если они повреждены, например, имеются трещины, проколы или повреждения водой.

Разбор или прокалывание аккумулятора может привести к взрыву или возгоранию.

## Пульт дистанционного управления

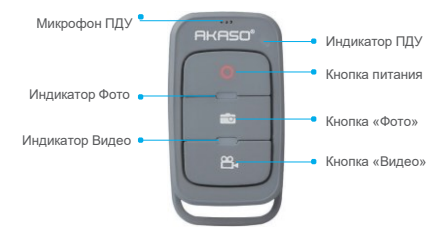

Только защита от брызг. Не водонепроницаемый

#### **Кнопка питания**

Нажмите и удерживайте кнопку питания в течение 3 секунд, чтобы включить или выключить пульт дистанционного управления.

#### **Кнопка «Видео»**

Для записи видео переведите камеру в режим «Видео».

#### **Кнопка «Фото»**

Чтобы сделать снимок, переведите камеру в режим Фото.

#### **ПОДКЛЮЧЕНИЕ V50 ELITE К ПУЛЬТУ ДИСТАНЦИОННОГО УПРАВЛЕНИЯ**

1. Включите камеру.

2. Нажмите и удерживайте кнопку «Вниз» в течение трех секунд, чтобы включить BT (удаленное сопряжение). На экране отобразится «ВТ (удаленное сопряжение) ВКЛ»  $\rightarrow$ «Сканирование».

**Примечание:** Вы также можете перейти в настройки камеры, чтобы включить BT (удаленное сопряжение).

3. Нажмите и удерживайте кнопку питания, чтобы включить пульт. При подключении индикатор дистанционного управления

будет мигать один раз в секунду.

4. На экране камеры появится надпись «Подключено». После успешного подключения V50 Elite к пульту дистанционного управления индикатор дистанционного управления будет продолжать гореть.

**Примечание:** При съемке фото индикатор мигает. Во время записи видео индикатор видео будет мигать в течение двух секунд.

## КРЕПЛЕНИЕ ВАШЕЙ КАМЕРЫ

**Вы можете прикрепить камеру к шлему, рулю и снаряжению следующим образом:**

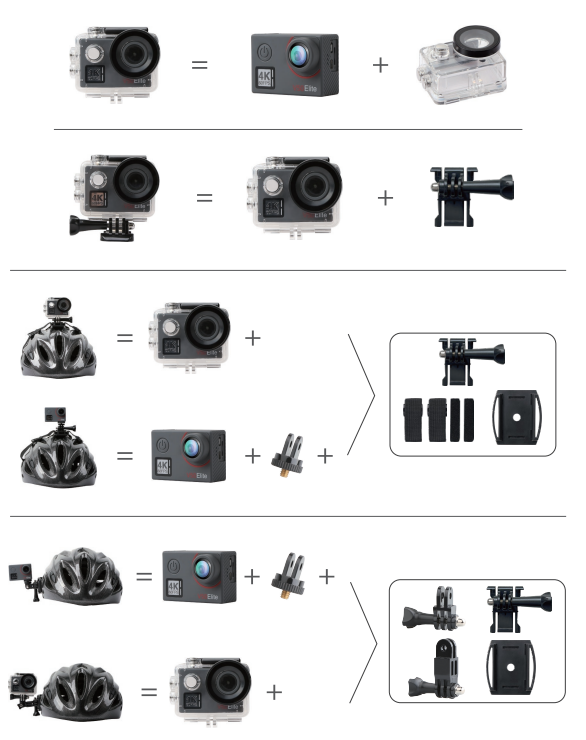

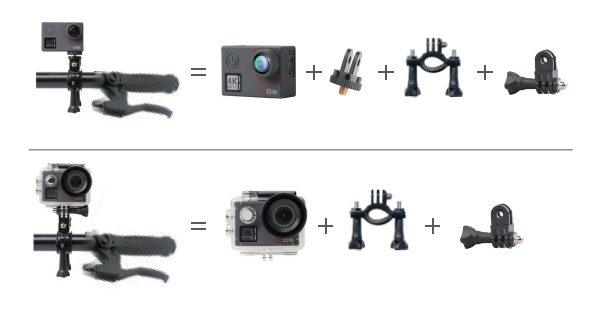

## СВЯЖИТЕСЬ С НАМИ

По любым вопросам о продукции AKASO, пожалуйста, обращайтесь к нам. Мы ответим в течение 24 часов.

**Эл. почта: [cs@akasotech.com](mailto:cs@akasotech.com)**

**Тел: (888) 466-9222 (США) Пн-Пт (кроме выходных) 9:00-17:00 (ЭСТ)**

**Официальныйсайт: [www.akasotech.com](http://www.akasotech.com/)**

Знаки и логотипы microSD, microSDHC, microSDXC и SD являются товарными знаками SD-3С, LLC.